# e-learning Projekt Abgabemappe Projektcode: 2012.272 Projektbezeichnung: FXVisualisierungRegional

Markus Dabernig & Reto Stauffer

24. Oktober 2012

Institut fur Meteorologie und Geophysik ¨ Betreuer des Projektes: Georg Mayr

# 1 Projektinformationen & Einleitung

## Projektbeschreibung aus dem Projektantrag

Visualisierung komplexer 4-dimensionaler (räumlich-zeitlich) Wetterabläufe aus Daten von REGIONALEN numerischen Wettervorhersagemodellen und Messdaten von Wetterstationen und Wetterballonen. Die Visualisierung der Daten ist besonders für Studierende enorm wichtig, weil sie ihnen erst das Verständnis der komplexen, in Raum und Zeit sich entwickelnden Wettervorgänge ermöglicht. Die Visualisierung verwendet Daten, die am Internet NICHT frei zur Verfügung stehen (mit Ausnahme der Wetterballondaten) und ist ausserdem für die am Institut gelehrten Konzepte optimiert. Deswegen können keine der zahlreichen am Internet verfügbaren Wettervisualisierungen verwendet werden. Im erfolgreichen Vorgängerprojekt wurden Vorhersagedaten eines globalen numerischen Wettervorhersagemodells (16 km Auflösung) visualisiert. Die Erweiterung geht in feinere räumliche Skalen, schafft eine limitierte Zugangsmöglichkeiten für Studierende von auflerhalb des Institutsnetzwerks und soll umfassen:

- Visualisierung der Vorhersagedaten zweier REGIONALER Wettervorhersagemodelle (7 bzw. 2 km Auflösung)
- Visualisierung der Vorhersagedaten des FREI verfugbaren Wettervorhersagemodells des amerikanischen ¨ Wetterdiensts im gleichen Layout und Zurverfügungstellen für einen Zugriff aller Studierenden auch VON AUSSERHALB des Instituts, z.B. von zu Hause aus.
- Visualisierung der Messdaten von Wetterballonen Visualisierung von Zeitreihen von Messdaten von Wetterstationen

# Inhalt dieser Abgabemappe

Das Angebot an Wetterkarten auf dem institutsinternen Portal (Name: Ertel2) umfasst neu rund 34<sup>0</sup>000 Bilder, die täglich aus den aktuellen Wettervorhersagen gerechnet werden.

Für die e-Learning Abgabemappe haben wir jeweils einige repräsentative Abbildungen verwendet, da nicht alle Features und Produkte bis ins Detail abgehandelt werden können. Bei Bedarf würden wir Ihnen jedoch gerne eine kurze Live-Vorführung geben, sollte dies gewünscht sein.

# 2 Der Ertel2: ein Überblick

Während eines e-Learning Projektes im Jahre 2011 (2011.214) konnten wir bereits einige der Ideen zum "Projektstart Ertel2" umsetzen. Im Laufe der weiteren Arbeiten wurden einige der erstellen Produkte noch verfeinert, uberarbeitet und konzeptionell Umgestaltet. Aufgrund des immensen Umfangs, den dieses Projekt bis heute ¨ angenommen hat, möchten wir Ihnen hiermit einen Überblick über die geleisteten Arbeiten geben. Natürlich umfassen diese die Arbeiten, welche im e-Learning Antrag aufgelistet sind, andererseits sind jedoch viele zusätzliche Ideen und Produkte eingeflossen, welche in einer extra Auflisung unterhalb aufgeführt sind. Die Tabellen verweisen Sie auf ein jeweiliges Subkapitel, wo weitere Details aufgeführt sind:

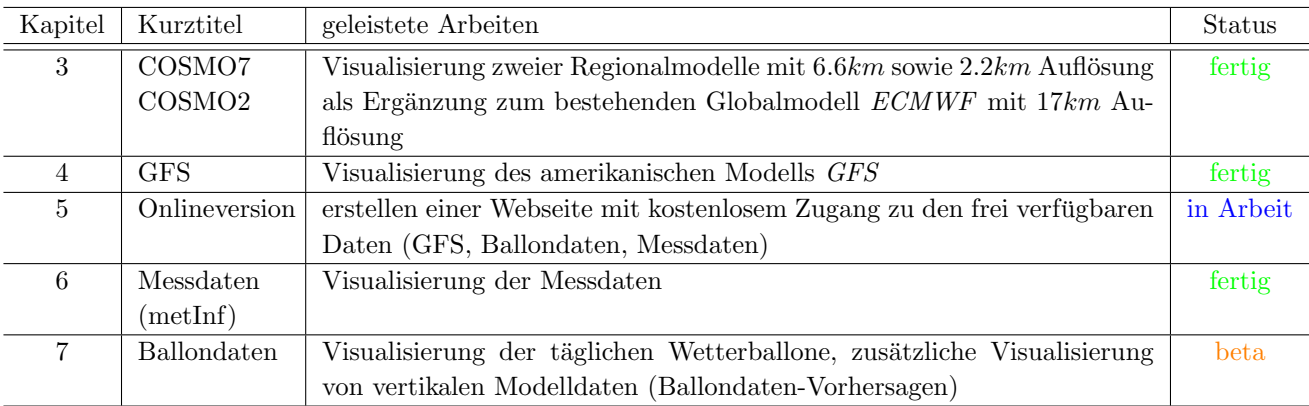

Ausserhalb der im e-Learning Antrag definierten Aufgabenfelder haben sich weitere Ideen aufgetan, an welchen wir gearbeitet haben. Die folgende Auflistung soll einen Kurzuberblick sein. Weitere Informationen sind jeweils ¨ in den vermerkten Sektionen noch ausführlicher beschrieben:

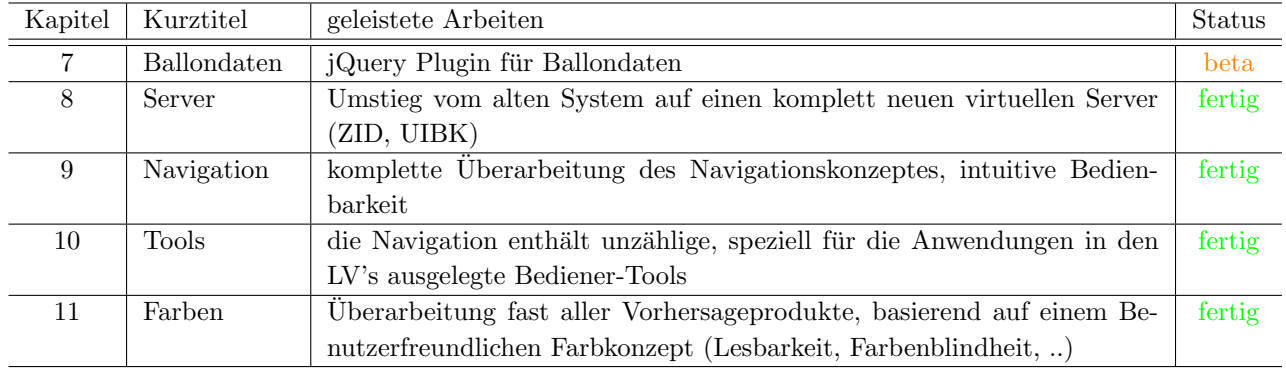

### 3 Die Regionalmodelle

Zum bereits bestehenden Globalmodell (ECMWF) wurden zwei Regionalmodelle mit bis 7-fach detaillierterer Auflösung visualisiert. Diese Modelle sind in der Wettervorhersage sehr wichtig zur Vorhersage lokaler Wetterphänomene.

Diese Vorhersagen werden uns von der MeteoSchweiz (Zürich) zu Lehrzwecken zur Verfügung gestellt. Übermittelt werden die Vorhersagen täglich im Rohrformat, die Visualisierung der Daten wird Institutsintern gerechnet.

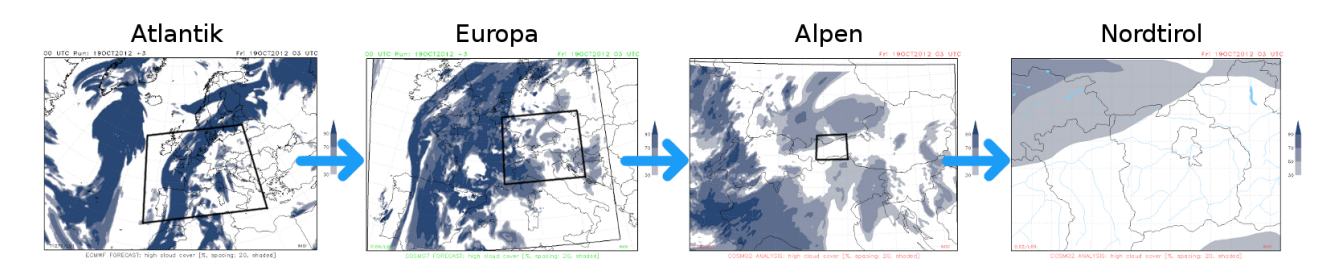

Abbildung 1: Zeigt das sogenannte "nesting" des Globalmodells (ECMWF) über die zwei Regionalmodelle (COS- $MO7/2$ ) bis zur hochaufgelössten Nodtirol-Vorhersagekarte.

Dieses (oder ähnliche) Regionalmodelle sind heute in der Privatwirtschaft im Bereich der Wettervorhersage "state of the art". Mit dem ausgedehnten Angebot haben unsere Studenten jetzt die Möglichkeit, sich bereits während dem Studium mit den Vor- und Nachteilen solcher Regionalmodelle auseinanderzusetzen und sich damit vertraut zu machen.

#### 4 GFS Visualisierung

Das GFS ist ein frei verfügbares Globalmodell aus den USA. Es ist von der Qualität her nicht mit dem europäischen Modell (ECMWF) vergleichbar, liefert aber wertvolle Zusatzinformationen. Der grosse Vorteil: die Vorhersagen dürfen auch veröffentlicht werden! Dies wurde im e-Learning Antrag als wichtigen Punkt hervorgehoben. Aktuell ist der Zugang noch nicht online, wir arbeiten jedoch fieberhaft daran (siehe Abschnitt 5).

Solche GFS-Vorhersagekarten sind bereits im Internet erhältlich. Der grösste Vorteil der eigenen Visualisierung liegt darin, dass wir die Produkte inklusive der von uns entwickelten Navigation identisch zum "Ertel2" anbieten können, was den Studenten der Universität Innsbruck direkt zu Gute kommt. Mehr zur Online-Version finden Sie im nächsten Abschnitt (5).

#### 5 Online-Version

Die Onlineversion des Portals (basierend auf frei verfugbaren Daten) ist bis zum heutigen Zeitpunkt noch ¨ nicht fertig umgesetzt. Es bestand bereits eine erste Betaversion vor einigen Tagen, welche jedoch auf einem privaten Webserver lief (Reto Stauffer). Die Navigation ist also bereits fur den Einsatz auf einem weiteren ¨ Server konzipiert, die Portierung der Software ohne grossen Aufwand machbar. Wie bereits beim neuen Server in Kapitel 8 erwähnt, zielen wir jedoch auf eine nachhaltigere Lösung ab.

Seit einigen Tagen ist unser Informatiker damit beauftragt, diesbezüglich (möglichst UNI-Intern; ZID) nach einer geeigneten Lösung zu suchen, damit wir diese Version so rasch wie möglich online schalten können. Die Daten werden in Zukunft in derselben Weise online verfügbar sein, damit (v.a. natürlich unsere Studenten) von Ausserhalb den Zugriff auf ein Portal haben, welches ihnen vertraut ist.

Zu den frei verfügbaren Daten zählt in erster Linie das GFS Globalmodell mit Wettervorhersagen, genauso jedoch eine - aus frei ferfugbaren Daten - erstellte Datenbank mit Echtzeit-Beobachtungsdaten und Ballonmes- ¨ sungen. Die Daten, welche wir intern verwenden dürfen, sind lediglich für Forschungs- und Lehrzwecke und dürfen in dieser Form nicht veröffentlicht werden (Eigentümer: ZAMG, Zentralanstalt für Meteorologie und Geodynamik, Wien). Das Einbinden frei verfugbarer Messdaten wird noch etwas Arbeit in Anspruch nehmen, ¨ wurde aber zum Teil bereits in die Wege geleitet/programmiert.

#### 6 Messdaten

Hausintern besitzen wir die Nutzungsrechte für alle Beobachtungsdaten der ZAMG (Zentralanstalt für Meteorologie und Geodynamik, Wien). Diese Daten waren bis anhin nur an einem speziellen PC in einem der Lehrveranstaltungsräume abruf- und nutzbar. Mit der neuen Software haben die Studenten nun Institutsintern von jedem PC aus die Möglichkeit, sich die neuesten Daten anzusehen. Neben der Darstellung einer Grafik umfasst das Tool eine neue, intuitive Geo-Stationssuche und weitere Tools, welche v.a. fur die Lehre entwickelt ¨ und integriert wurden.

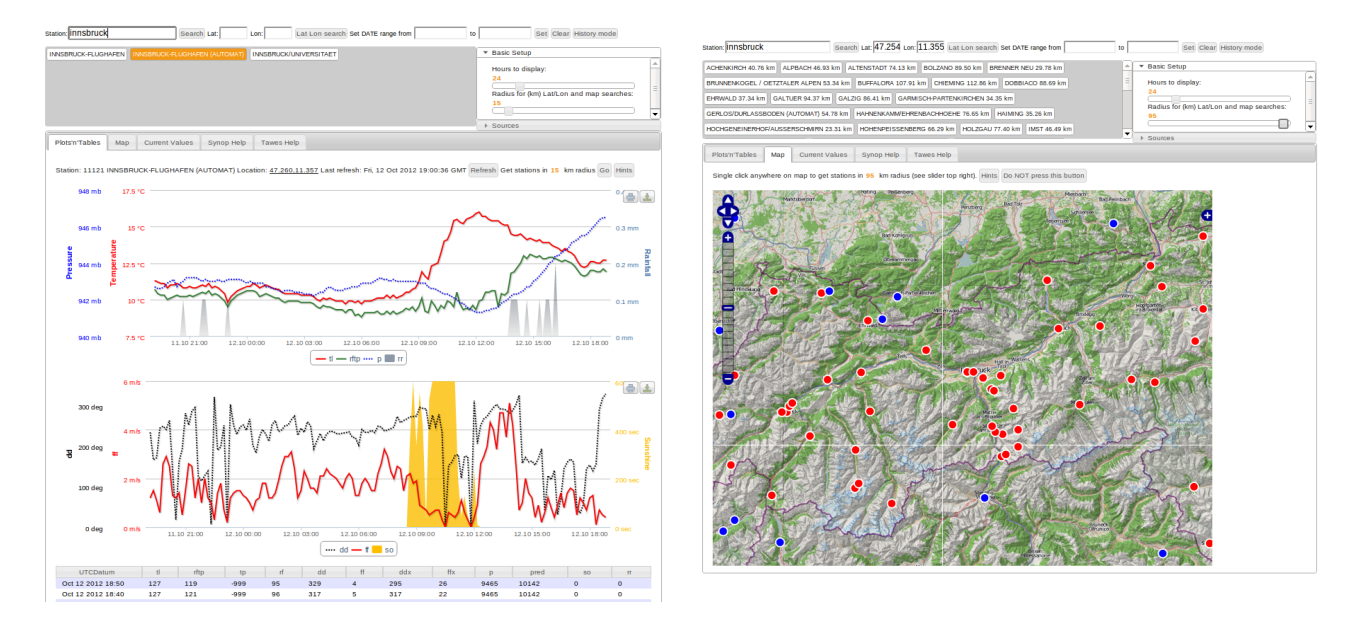

Abbildung 2: Links: über eine simple Stationssuche lassen sich einzelne Messtationen finden und Zeiträume auswählen. Die wichtigsten Messdaten werden in einer interaktiven Grafik zur Schnellansicht direkt visualisiert. Die Details werden in einer Tabelle unterhalb dargestellt, welche sich direkt als Datenfile exportieren lässt (csv-Format, für Excel und diverse wissenschaftliche Software). Rechts: über Open-Street-Map lassen sich auf intuitive Weise Nachbarstationen suchen. Die geographische Darstellung erleichtert die Ubersicht und Navigation. Im Beispiel: Innsbruck und Umgebung. ¨

## 7 Ballondaten

Das Visualisieren von Ballondaten ist in einigen Software-Paketen bereits integriert. Aus didaktischen Grunden ¨ reichte uns diese "statische" Darstellung nicht aus. Deshalb wurde im Rahmen des Projektes ein eigenes Softwarepaket geschrieben, welches auf jedem Internet-Browser funktionieren soll. Das Paket besteht zur Zeit noch einer  $\alpha$ -Version - funktioniert also bereits teilweise - wird aber noch ausgebaut. Ebenfalls soll dieses Paket dann unter der GNU Lizenz frei im Internet zur Verfügung gestellt werden.

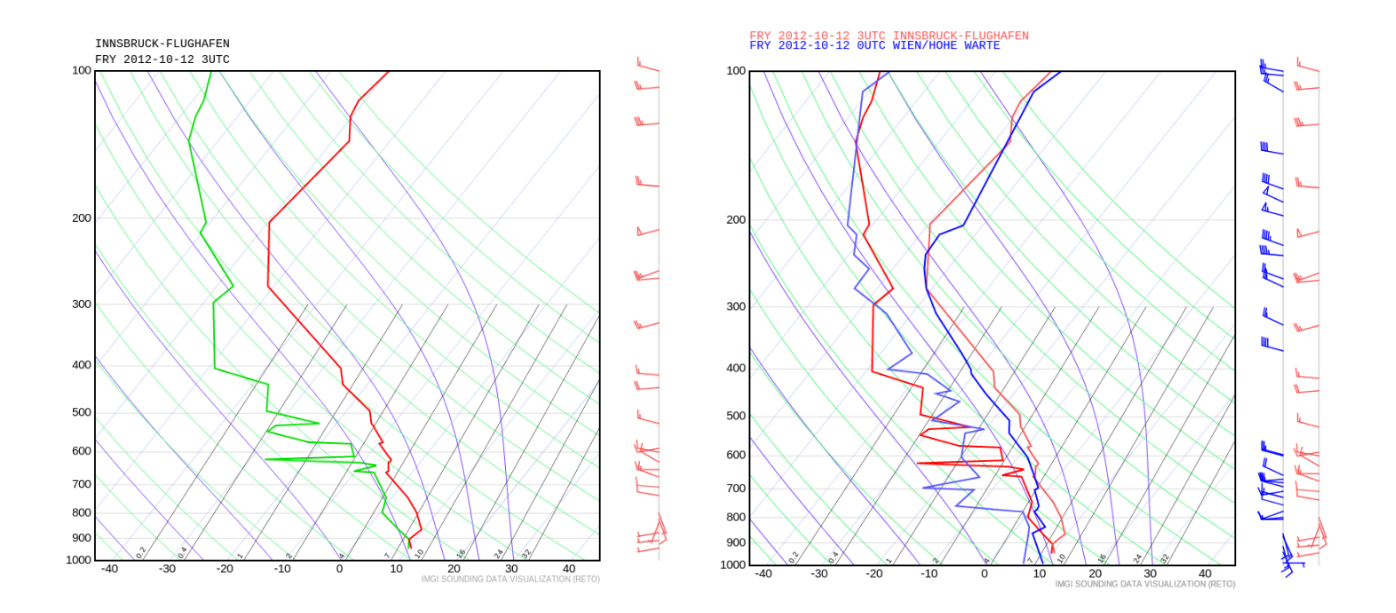

Abbildung 3: Links: das hausintern entwickelte Tool mit den im Browser live erstellten Grafiken für Ballondaten (Radiosondendaten). Damit lassen sich alle in der Datenbank gespeicherten Messungen darstellen (täglich ca. 550 Stück). Rechts: die stärkste Neuerung: das Tool lässt den direkten Vergleich verschiedener Messungen zu. Ebenfalls sind Vergleiche zwischen Messungen und Vorhersagen aus den numerischen Modellen möglich. Software noch in der Entwicklung.

#### 8 Server

Im Zuge des ersten e-Learning Projektes kamen wir recht rasch an die Grenzen der vorhandenen Rechenleistung unseres bisherigen Servers, welcher schon seit vielen Jahren am Institut im Einsatz ist.

Um die Ausbauarbeiten überhaupt ausführen zu können, wurde ein neuer virtueller Server am ZID der Universität aufgesetzt, welcher uns in einer gut gewarteten Umgebung den Dienst für die kommenden Jahre ubernehmen wird. Diese Bedingung war bei der Planung und Konzeptionierung des neuen Systems wichtig, ¨ da die bisherige Visualisierung nun schon seit 10 Jahren oder mehr am Institut im Einsatz ist. Ein langlebiges Setup ist enorm wichtig - auch deshalb, weil der "Ertel2" in Zukunft weiter wachsen soll, um fur alle Fachbereiche ¨ und Gruppen im IMGI eine verbindende Informationsplattform zu werden.

#### 9 Navigation

Bereits im Abgabebericht des letzten e-Learning Projektes haben wir erwähnt, dass es zu den damals erarbeiteten Produkten eine neue Navigation erstellt wurde. Aufgrund des massiven Ausbaus des Portals wurde das Navigationskonzept nochmals uberarbeitet und die Bedienbarkeit um vieles verbessert. ¨

Die Navigation erlaubt es nun, alle erwähnten Modelle auf einer Plattform aufzurufen und diese unkompliziert gegeneinander zu Vergleichen. Ebenfalls wurde neben der einfachen Bedienbarkeit per Mausklicks eine umfängliche Tastatur-Navigation eingebaut, mit denen diverse "Standardprodukte" und oft verwendete Funktionen/Tools per Knopfdruck aufgerufen werden können.

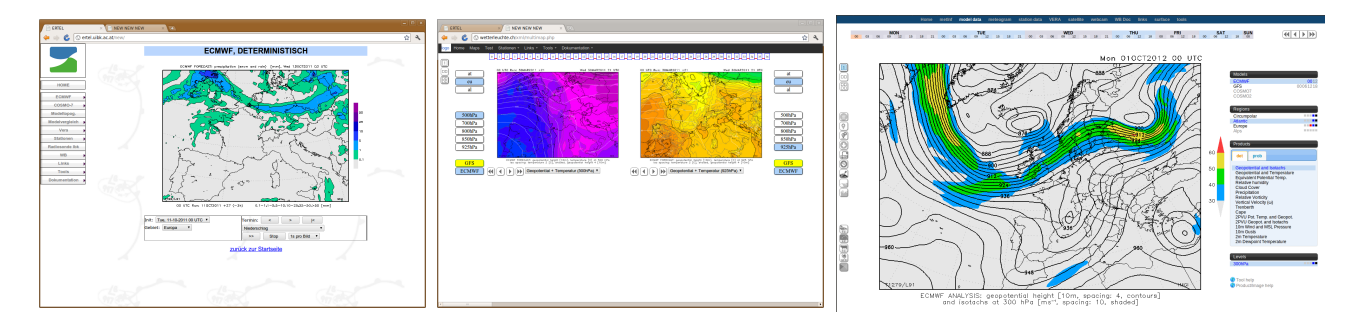

Abbildung 4: Links: alte Navigation, die seit der Jahrtausendwende verwendet wurde. Mitte: im Rahmen des e-Learning Projektes 2011 entwickelte Version der Navigation. Rechts: komplett neu gestaltete Navigation, komplett interaktiv, basierend auf den neuesten Web2.0 Programiersprachen.

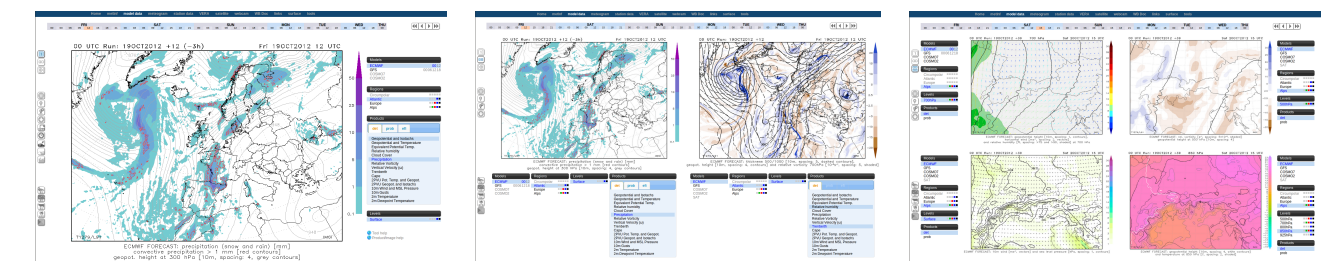

Abbildung 5: V. Links nach Rechts: die Navigation bietet neben diversen Features die Möglichkeit, Vorhersagekarten in 2 oder 4-Panel Darstellung anzuzeigen. Die meisten dieser Tools wurden komplett selbst entwickelt/geschrieben und direkt auf die Anwendung (Lehrveranstaltungen; tägliche Präsentation im Rahmen der LV) zugeschnitten.

#### 10 Tools

Ein weiteres Augenmerk lag auf der Erstellung diverser Hilfstools, welche für die Lehrzwecke entwickelt wurden. Von diversen Export-Funktionen (für die täglichen Präsentationen in der LV "Wetterbesprechung"), Hilfsinstrumente zum Ablesen genauer Werte ("Colorpicker") bis hin zu einer interaktiven Überblendung der Vorhersagekarten mit dem zugrundeliegenden Gelände (Gebirge, "Topo-Overlay") stehen den Studierenden und Lehrenden heute Möglichkeiten offen, die früher nicht denkbar waren oder (täglich) sehr viel Zeit kosteten.

#### 11 Farben

Während den Arbeiten am e-Learning Projekt tauchte immer wieder das Thema der Darstellung auf. Anstatt die "alten" Farben einfach zu übernehmen, erarbeitetn wir (Georg Mayr (Professor am IMGI), Reto Stauffer, Markus Dabernig) in Zusammenarbeit mit Achim Zeileis (Professor am Institut für Statistik) ein komplett neues Farbkonzept für Wettervorhersagekarten.

Wegweisend dafür war eine frühere Arbeit von Achim Zeileis, welche sich um das Thema der "korrekten Farbauswahl für statistische Grafiken" dreht <sup>1</sup>. Zur Demonstration möchten wir Ihnen in diesem Dokument ein Beispiel zeigen, welches das Konzept und die daraus resultierenden Verbesserungen aufzeigt.

<sup>&</sup>lt;sup>1</sup> Achim Zeileis, Kurt Hornik, Paul Murrell (2009): Escaping RGBland: Selectingcolors for statistical graphics. Computational Statistics & Data Analysis , Volume 53, Issue 9, Pages 3259ø3270.

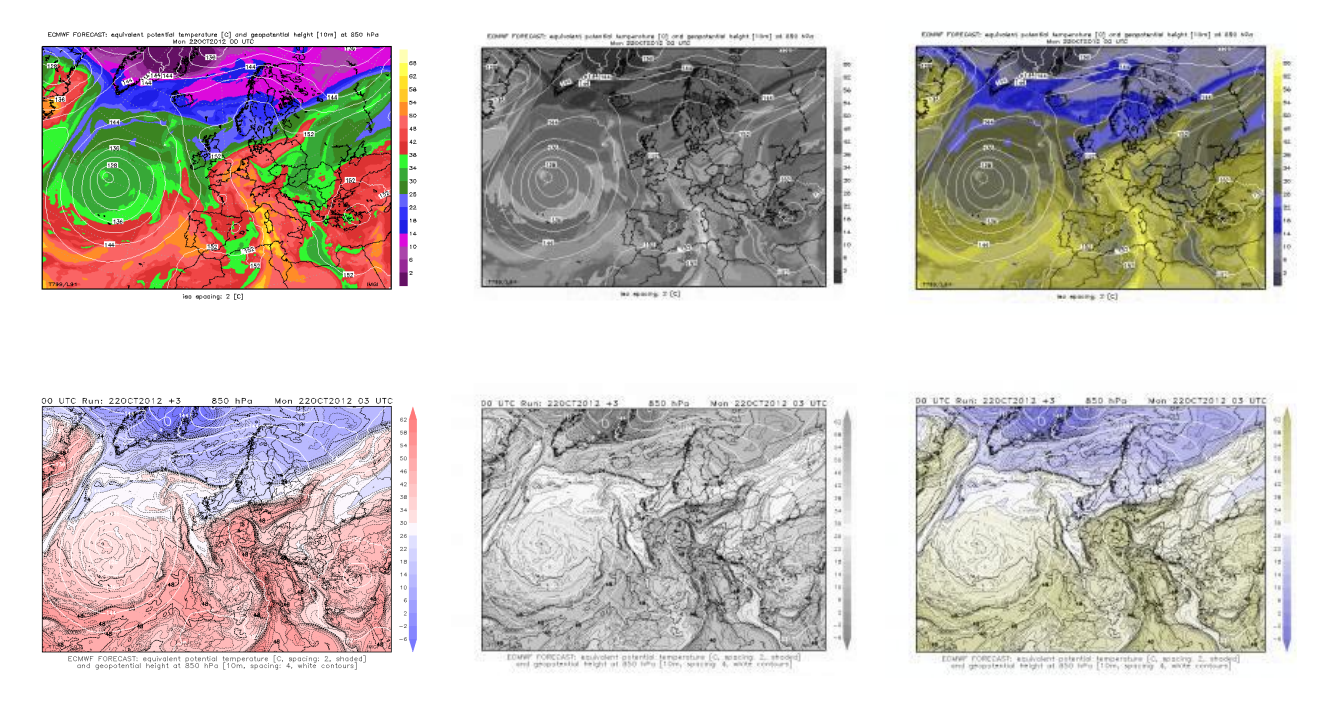

Abbildung 6: Oben: die obere Bildstrecke zeigt ein Beispiel anhand eines Produktes der alten Visualisierung; Unten: dasselbe Produkt der aus dem e-Learning Projekt entstandenen Darstellung. Links: Darstellung für "normal" Sehende, mittig für vollständig Farbenblinde und rechts für Menschen mit einer (weit verbreiteten) Rot/Grün Farbblindheit (Simuliert, http://www.colblindor.com).

Die beiden "Bildstrecken" zeigen dasselbe Produkt, oben diejenige vor der Uberarbeitung, unten jene nach ¨ der Arbeit im Rahmen des e-Learning Projektes. Auf der linken Seite zeigt sich recht rasch die komplett unterschiedliche Darstellung. Die sehr kontrastreichen Farben wichen einer divergierenden Farbpalette. Die Pastelltöne resultieren auf dem Umsteig auf eine sogenannte HCL Farbpalette. Ein weiterer grosser Vorteil zeigt sich in den weiteren Bildern. Für Menschen mit einer Farbsehschwäche ergeben sich in der alten Darstellung ungewohnte Probleme. Die Informationen auf den Karten werden verzerrt. Es entstehen Farbsprunge, welche ¨ auf die Helligkeit der "Originalfarben" zurückzuführen sind. Dieses Problem konnte durch die neue Farbwahl eliminiert werden.

Durch die neuen Farbpaletten entfallen ausserdem die Brüche/Sprünge in den Bildern. Dadurch entstanden gut zu sehen an diesem Produkt mit dem übergang zwischen Rot/Grün - oft Missinterpretationen während den Lehrveranstaltungen. Eine optimale Farbwahl verhindert diese Wahrnehmungsverzerrung, welche ohne jeden physikalischen Zusammenhang rein durch die ausgeprägten Farbsprünge entsteht.